### 204320 - Database Management

### Chapter 14

## Web Database Programming Using PHP

Adapted for 204320

by Areerat Trongratsameethong

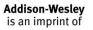

Fundamentals of Database Systems

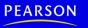

Copyright © 2011 Pearson Education, Inc. Publishing as Pearson Addison-Wesley

## Chapter 14 Outline

- A Simple PHP Example
- Overview of Basic Features of PHP
- Overview of PHP Database Programming

## Web Database Programming Using PHP

- Techniques for programming dynamic features into Web
- PHP
  - Open source general-purpose scripting language
  - Interpreters provided free of charge
  - Available on most computer platforms
  - Comes installed with the UNIX operating system

• DBMS

Bottom-tier database server

- PHP
  - Middle-tier Web server
- HTML
  - Client tier

(a) //Program Segment P1: 0) <?php 1) // Printing a welcome message if the user submitted their name // through the HTML form 2) if (\$ POST['user name']) { print("Welcome, "); 3) print(\$\_POST['user\_name']); 4) 5) } 6) else { // Printing the form to enter the user name since no name has 7) // been entered yet print <<< HTML 8) 9) <FORM method="post" action="\$ SERVER['PHP SELF']"> Enter your name: <input type="text" name="user name"> 10) 11) <BR/> 12) <INPUT type="submit" value="SUBMIT NAME"> 13) </FORM> 14) HTML ; 15) }

16) ?>

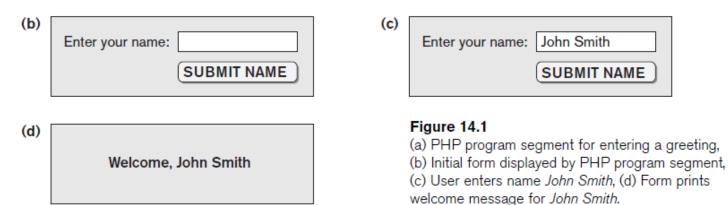

- Example Figure 14.1(a)
- PHP script stored in:
  - http://www.myserver.com/example/greeting.php
- <?php
  - PHP start tag
- ?>

– PHP end tag

• Comments: / / or / \* \* /

- \$\_POST
  - Auto-global predefined PHP variable
  - Array that holds all the values entered through form parameters
- Arrays are dynamic
- Long text strings
  - Between opening <<<\_HTML\_ and closing
    \_HTML\_;</pre>

• PHP variable names

-Start with \$ sign

• Overview of Basic Features of PHP

 Illustrate features of PHP suited for creating dynamic Web pages that contain database access commands PHP Variables, Data Types, and Programming Constructs

- PHP variable names
  - Start with \$ symbol
  - Can include characters, letters, and underscore character (\_)
- Main ways to express strings and text
  - Single-quoted strings
  - Double-quoted strings
  - Here documents
  - Single and double quotes

PHP Variables, Data Types, and Programming Constructs (cont'd.)

- Period (.) symbol
  - String concatenate operator
- Single-quoted strings
  - Literal strings that contain no PHP program variables
- Double-quoted strings and here documents
  - Values from variables need to be interpolated into string

PHP Variables, Data Types, and Programming Constructs (cont'd.)

• Numeric data types

Integers and floating points

- Programming language constructs
  - For-loops, while-loops, and conditional ifstatements
- Boolean expressions
- Comparison operators
  - == (equal), != (not equal), > (greater than), >= (greater than or equal), < (less than), and <= (less than or equal)

## **PHP** Arrays

- Database query results
  - Two-dimensional arrays
  - First dimension representing rows of a table
  - Second dimension representing columns (attributes) within a row
- Main types of arrays:
  - Numeric and associative
- Numeric array
  - Associates a numeric index with each element in the array
  - Indexes are integer numbers
    - Start at zero
    - Grow incrementally
- Associative array
  - Provides pairs of (key => value) elements

## PHP Arrays (cont'd.)

#### Figure 14.3

Illustrating basic PHP array processing.

# PHP Arrays (cont'd.)

- Techniques for looping through arrays in PHP
- Count function
  - Returns current number of elements in array
- Sort function
  - Sorts array based on element values in it
- Functions
  - Define to structure a complex program and to share common sections of code
  - Arguments passed by value
- Examples to illustrate basic PHP functions
  - Figure 14.4
  - Figure 14.5

#### Figure 14.4

Rewriting program segment P1 as P1' using functions.

```
//Program Segment P1':
 0) function display_welcome() {
 1)
        print("Welcome, ");
 2)
       print($ POST['user name']);
 3) }
 4)
 5) function display empty form(); {
 6) print <<< HTML
 7) <FORM method="post" action="$ SERVER['PHP SELF']">
 8) Enter your name: <INPUT type="text" name="user name">
 9) <BR/>
10) <INPUT type="submit" value="Submit name">
11) </FORM>
12) HTML;
13) }
14) if ($ POST['user name']) {
15) display welcome();
16) \}
17) else {
18) display empty form();
19) \}
```

## PHP Functions (cont'd.)

#### Figure 14.5

Illustrating a function with arguments and return value.

```
0) function course instructor ($course, $teaching assignments) {
      if (array key exists($course, $teaching assignments)) {
 1)
 2)
     $instructor = $teaching assignments[$course];
      RETURN "$instructor is teaching $course";
 3)
 4)
      }
 5)
     else {
 6)
     RETURN "there is no $course course";
7)
      }
 8) }
 9) $teaching = array('Database' => 'Smith', 'OS' => 'Carrick',
                      'Graphics' => 'Kam');
10) $teaching['Graphics'] = 'Benson'; $teaching['Data Mining'] = 'Kam';
11) $x = course instructor('Database', $teaching);
12) print($x);
13) $x = course instructor('Computer Architecture', $teaching);
14) print($x);
```

## **PHP Server Variables and Forms**

- Built-in entries
  - \$\_SERVER auto-global built-in array variable
  - Provides useful information about server where the PHP interpreter is running
  - Examples:
    - \$\_SERVER['SERVER\_NAME']
    - \$\_SERVER['REMOTE\_ADDRESS']
    - \$\_SERVER['REMOTE\_HOST']
    - \$\_SERVER['PATH\_INFO']
    - \$\_SERVER['QUERY\_STRING']
    - \$\_SERVER['DOCUMENT\_ROOT']
- \$\_POST
  - Provides input values submitted by the user through HTML forms specified in <INPUT> tag

## **Overview of PHP Database Programming**

- PEAR DB library
  - Part of PHP Extension and Application Repository (PEAR)
  - Provides functions for database access
- Connecting to a Database
  - Library module DB.php must be loaded
  - DB library functions accessed using
    DB::<function\_name>
  - -DB::connect('string')
    - Function for connecting to a database
    - Format for 'string' is: <DBMS software>://<user account>:<password>@<database server>

```
0) require 'DB.php';
 1) $d = DB::connect('oci8://acct1:pass12@www.host.com/db1');
 2) if (DB::isError($d)) { die("cannot connect - " . $d->getMessage());}
    . . .
 3) $q = $d->query("CREATE TABLE EMPLOYEE
 (Emp id INT,

    Name VARCHAR(15),

 Job VARCHAR(10),
 7) Dno INT)");
8) if (DB::isError($q)) { die("table creation not successful - " .
                           $q->getMessage()); }
       . . .
9) $d->setErrorHandling(PEAR ERROR DIE);
    . . .
10) $eid = $d->nextID('EMPLOYEE');
11) $g = $d->guery("INSERT INTO EMPLOYEE VALUES
12) ($eid, $ POST['emp name'], $ POST['emp job'], $ POST['emp dno'])" );
    . . .
13) $eid = $d->nextID('EMPLOYEE');
14) $g = $d->guery('INSERT INTO EMPLOYEE VALUES (?, ?, ?, ?)',
15) array($eid, $ POST['emp name'], $ POST['emp job'], $ POST['emp dno']) );
```

#### Figure 14.6

Connecting to a database, creating a table, and inserting a record.

## Connecting to a Database (cont'd.)

- Query function
  - \$d->query takes an SQL command as its string
    argument
  - Sends query to database server for execution
- \$d->setErrorHandling(PEAR\_ERROR\_DIE)
  - Terminate program and print default error messages if any subsequent errors occur

## Collecting Data from Forms and Inserting Records

- Collect information through HTML or other types of Web forms
- Create unique record identifier for each new record inserted into the database
- PHP has a function \$d->nextID to create a sequence of unique values for a particular table

## • Placeholders

- Specified by ? symbol

## Retrieval Queries from Database Tables

- \$q
  - Query result
  - \$q->fetchRow() retrieve next record in query result and control loop
- \$d=>getAll
  - Holds all the records in a query result in a single variable called \$allresult

```
0) require 'DB.php';
 1) $d = DB::connect('oci8://acct1:pass12@www.host.com/dbname');
 2) if (DB::isError($d)) { die("cannot connect - " . $d->getMessage()); }
 3) $d->setErrorHandling(PEAR ERROR DIE);
    . . .
 4) $g = $d->guery('SELECT Name, Dno FROM EMPLOYEE');
 5) while (\$r = \$q - fetchRow()) {
 6) print "employee $r[0] works for department $r[1] \n";
 7) }
    . . .
 8) $g = $d->guery('SELECT Name FROM EMPLOYEE WHERE Job = ? AND Dno = ?',
 9) array($ POST['emp job'], $ POST['emp dno']) );
10) print "employees in dept $ POST['emp dno'] whose job is
      $ POST['emp job']: \n"
11) while (\$r = \$q - fetchRow()) {
12) print "employee $r[0] \n";
13) }
    . . .
14) $allresult = $d->getAll('SELECT Name, Job, Dno FROM EMPLOYEE');
15) foreach ($allresult as $r) {
16) print "employee $r[0] has job $r[1] and works for department $r[2] \n";
17) }
    . . .
```

#### Figure 14.7

Illustrating database retrieval queries.

## Summary

- PHP scripting language
  - Very popular for Web database programming
- PHP basics for Web programming
- Data types
- Database commands include:
  - Creating tables, inserting new records, and retrieving database records